schüler

online

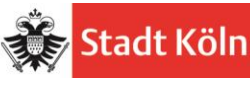

Hilfe:

[Kommunales Rechenzentrum Lemgo](https://www.krz.de/) [so.support@krz.de](mailto:so.support@krz.de) / Tel.: 05261-252-407 Stadt Köln – [Amts für Schulentwicklung](https://www.stadt-koeln.de/leben-in-koeln/bildung-und-schule/digitale-bildung/bewerbung-auf-schueler-online) [schueleranmeldung@stadt-koeln.de](mailto:schueleranmeldung@stadt-koeln.de) / Tel.: 0221/221-28634

# **Informationen für Ausbildungsbetriebe**

#### **Die Anmeldung zur Berufsschule erfolgt einfach und schnell in drei Schritten:**

# **1. Registrierung des Betriebes in Schüler Online**

Als Ausbildungsbetrieb registrieren Sie sich über

[www.schueleranmeldung.de/betriebe](http://www.schueleranmeldung.de/betriebe)

im System. Mit der Registrierung können die Berufsschulen und die Schüler\*innen die korrekten Betriebsdaten verwenden.

## **2. Anmeldung Ihrer Auszubildenden zur Berufsschule**

**Wichtig:** Formal korrekt ist, dass sich zuerst die Auszubildenden über Schüler online zur Berufsschule anmelden. Der Betrieb ordnet sich dann den Auszubildenden zu bzw. er "zeigt das Ausbildungsverhältnis an".

Viele Betriebe sind es jedoch gewohnt, ihre Auszubildenden selbst anzumelden bzw. die Daten der Azubis einzugeben, damit diese fehlerfrei im System erscheinen. Dies ist auch weiterhin möglich. **ABER ACHTUNG:** Dann müssen sich die Auszubildenden in ihrem Konto in Schüler online noch dem Betrieb zuordnen.

Die Eingabe der persönlichen Daten der Azubis durch den Betrieb birgt gewisse Vor- und Nachteile.

# **i. Entweder: Betrieb gibt die Daten des Azubis ein.**

Vorteil: Die Daten sind meist fehlerfrei.

Nachteil: Sie benötigen Angaben, die Sie sonst nicht benötigen würden für die Anmeldung zur Berufsschule:

Geburtsort Staatsangehörigkeit letzte besuchte Schule höchster absolvierter Schulabschluss Konfession Erziehungsberechtigte Migrationshintergrund. Die Anmeldung nimmt für Sie mehr Zeit in Anspruch.

#### **ii. Oder: Ihre Azubis melden sich zuerst an und geben damit alles erforderlichen persönlichen Daten mit ein.**

Vorteil: Sie sparen Zeit.

Nachteil: Sie haben weniger Einfluss darauf, wann (und ob) sich die Azubis tatsächlich auch anmelden. Die Anmeldung kann ins Stocken geraten.

Mit der Suchfunktion können Sie jederzeit feststellen, ob sich ihre Azubis angemeldet haben und damit deren Daten bereits in Schüler-Online vorhanden sind.

## **3. Anmeldung komplettieren**

Haben sich Ihre Auszubildenden zuerst angemeldet, komplettieren Betriebe die Anmeldung, indem Sie in Ihrer Übersichtsliste in Schüler Online das Häkchen bei "Status: Betriebsanmeldung vorhanden" setzen:

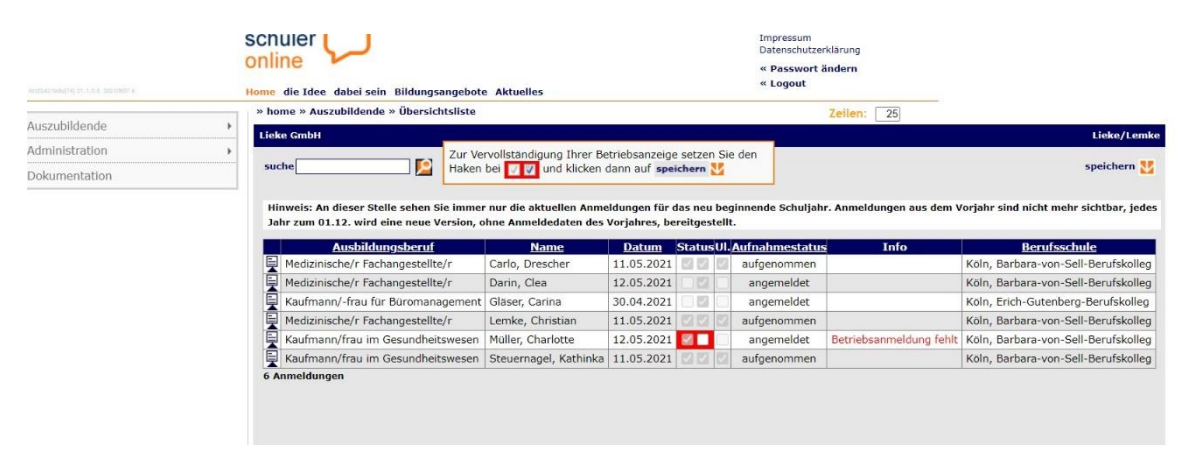

# **4. Aufnahme an der Berufsschule**

Sind alle Schritte erfolgt, achten Sie bitte mit darauf, dass alle für die Aufnahme notwendigen Unterlagen die Schule erreichen.

#### **Was ist Schüler-Online?**

Schüler-Online ist eine Internet-Plattform zur Unterstützung von Schulübergängen und den damit verbundenen administrativen Tätigkeiten. Das System wird bereits in den meisten Kommunen des Landes angewendet. Mit Schüler-Online können sich alle Schülerinnen und Schüler zentral über das Internet an einer Schule bewerben und zwar für einen vollzeitschulischen Bildungsgang am Berufskolleg, für die gymnasiale Oberstufe an einem Berufskolleg, zum Gymnasium oder einer Gesamtschule und für die Berufsschule.

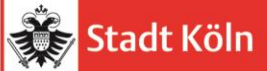

Ausbildungsbetrieben, die Ihre Auszubildenden an einer Berufsschule anmelden müssen, steht dieses Portal ebenfalls zur Verfügung.

Stand: März 2022

 $\mathbf{A}$